Article Number: 54 | Rating: Unrated | Last Updated: Wed, Aug 26, 2015 at 2:13 PM

**Understanding Email Server Settings**

**to our email service. These instructions are valid for INSTALLED customers only. Hosted customers should contact Evanced Support for details on how to configure Email.**

 **Events allows yo[u to configure the outgoing](mailto:support@evancedsolutions.com) emails the system sends. The Email Server Settings menu is located on the System Configuration and Settings menu for Events and for Rooms as well.**

**[NOTE: This menu is ONLY](http://kb.demcosoftware.com/article.php?id=36) available in All Branch[es mode. If you](http://kb.demcosoftware.com/article.php?id=166) can't find it, check to make sure you are logged into the correct mode.**

 **First, have your IT person configure the outgoing emails according to your current mail system. If you are unsure of what value to enter in a field or what a field title refers to, you may not be the right person to configure the email settings. Make sure you are authorized to change these settings.**

## **SMTP Address (URL or IP):**

 **[localhost] Refers to the localhost reference or the specific server address. Windows servers require the SMTP address. Authentication Type: • No Authentication eliminates the user name/password requirement for access to the system. • Basic Authentication requires a user to enter a user name and password. • NTLM refers to NT LAN Manager authentication. Outgoing SMTP Server Port: Sets the outgoing port and determines if SSL is used. User Name: Required for Basic Authentication. Password: Required for Basic Authentication**

**customize when emails are sent, and how they appear.**

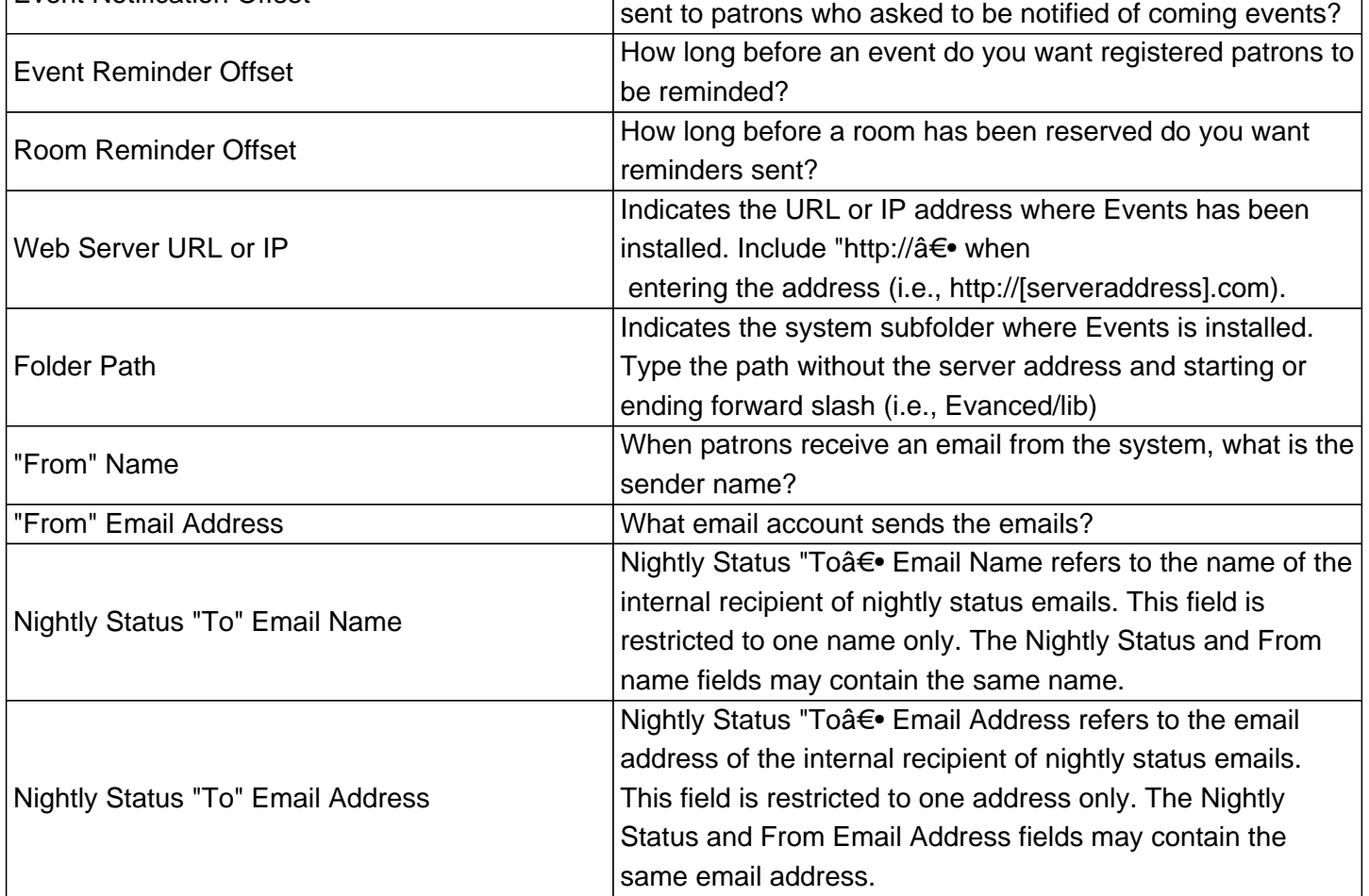

For trouble shooting and a more detailed explanation, read this article.

## **Custom Fields**

- **Applicable To:** Admin Users
- **Attachments:** No
- **Summary:** All about the outgoing email settings.

Online URL: https://kb.demcosoftware.com/article.php?id=54